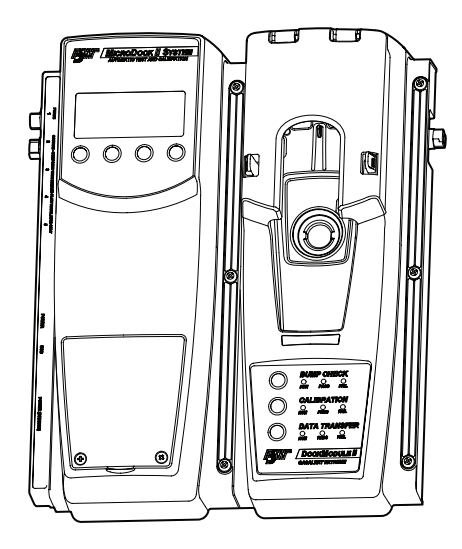

# **MicroDock II** *Automatic Test and Calibration Station*

# *Quick Reference Guide*

**Technologies** 

Download from Www.Somanuals.com. All Manuals Search And DowBy Honeywell

### **Limited Warranty and Limitation Liability**

BW Technologies LP (BW) warrants the product to be free from defects in material and workmanship under normal use and service for a period of two years, beginning on the date of shipment to the buyer. This warranty extends only to the sale of new and unused products to the original buyer. BW's warranty obligation is limited, at BW's option, to refund of the purchase price, repair or replacement of a defective product that is returned to a BW authorized service center within the warranty period. In no event shall BW's liability hereunder exceed the purchase price actually paid by the buyer for the Product.

This warranty does not include:

- a) fuses, disposable batteries or the routine replacement of parts due to the normal wear and teat of the product arising from use;
- b) any product which in BW's opinion, has been misused, altered, neglected or damaged, by accident or abnormal conditions of operation, handling or use;
- c) any damage or defects attributable to repair of the product by any person other than an authorized dealer, or the installation of unapproved parts on the product; or

The obligations set forth in this warranty are conditional on:

- a) property storage, installation, calibration, use, maintenance and compliance with the product manual instructions and any other applicable recommendations of BW;
- b) the buyer promptly notifying BW of any defect and, if required, promptly making the product available for correction. No goods shall be returned to BW until receipt by the buyer of shipping instructions from BW; and
- c) the right of BW to require that the buyer provide proof of purchase such as the original invoice, bill of sale or packing slip to establish that the product is within the warranty period.

THE BUYER AGREES THAT THIS WARRANTY IS THE BUYER'S SOLE AND EXCLUSIVE REMEDY AND IS IN LIEU OF ALL OTHER WARRANTIES, EXPRESS OR IMPLIED, INCLUDING BUT NOT LIMITED TO ANY IMPLIED WARRANTY OF MERCHANTABILITY OR FITNESS FOR A PARTICULAR PURPOSE. BW SHALL NOT BE LIABLE FOR ANY SPECIAL, INDIRECT, INCIDENTAL, OR BASED ON CONTRACT, TORT OR RELIANCE OR ANY OTHER THEORY.

Since some countries or states do not allow limitation of the term of an implied warranty, or exclusion or limitation of incidental or consequential damages, the limitations and exclusions of this warranty may not apply to every buyer. If any provision of this warranty is held invalid or unenforceable by a court of competent jurisdiction, such holding will not affect the validity or enforceability of any other provision.

#### <span id="page-1-0"></span>**Contacting BW Technologies by Honeywell**

USA: 188-749-8878 Canada: 1-800-663-4164Europe: +44(0) 1295 700300 Other countries: +1-403-248-9226

Email us at: [info@gasmonitors.com](mailto:info@gasmonitors.com)

Visit BW Technologies by Honeywell website at: [www.gasmonitors.com](http://www.gasmonitors.com)

# *MicroDock II*

### *Introduction*

#### a **Warning**

#### **To ensure personal safety, read [Safety Information - Read](#page-2-0)  [First](#page-2-0) before using the MicroDock II base station.**

The MicroDock II Automatic Test and Calibration Station ("the base station") provides automated calibration and bump testing for the GasAlert Extreme, GasAlertClip Extreme, GasAlertMicro, GasAlertMicro 5/PID/IR, GasAlertMicroClip, and GasAlert-Max XT detectors. The system is expandable to include up to 10 docking modules (maximum six charging docking modules plus four non-charging docking modules.

### <span id="page-2-0"></span>*Safety Information - Read First*

Use the station only as specified in this guide. Read the following Cautions before using the station.

#### a **Cautions**

- **• If the base station is damaged or parts are missing, contact [BW Technologies by Honeywell](#page-1-0) immediately.**
- **• This equipment uses potentially harmful gas for calibration. Use in a well-ventilated area only.**

#### a **Cautions**

- **• The base station must be attached to a venting system or the base station must be used in a well-ventilated area.**
- **• Do not immerse the station in liquids.**
- **• The maximum recommended exhaust line length is 15.24 m (50 ft.).**
- **• Ensure that the inlet filter is clean.**
- **• Ensure that all gas cylinders contain enough gas.**
- **• A demand flow regulator must be used with all gas cylinder connections.**
- **• Calibrate and bump test only in a safe area that is free of hazardous gas.**
- **• Do not expose the station to electrical shock or severe continuous mechanical shock.**
- **• The base station warranty will be void if the unit is disassembled, adjusted, or serviced by non-BW Technologies by Honeywell personnel.**
- **• Ensure the exhaust line is not connected to a negative pressure system.**

#### *MicroDock II*

*Quick Reference Guide*

## *Display Elements Pushbuttons Pushbuttons*

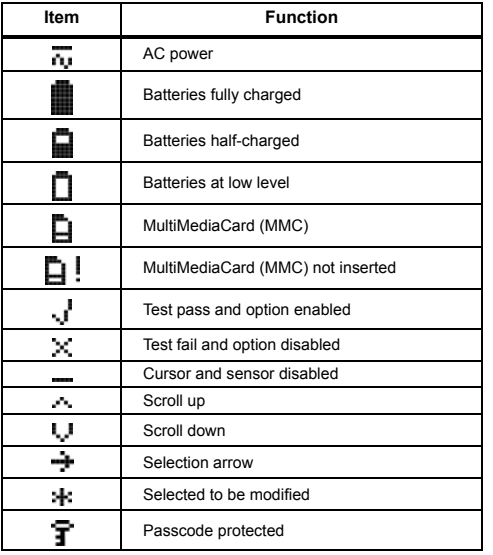

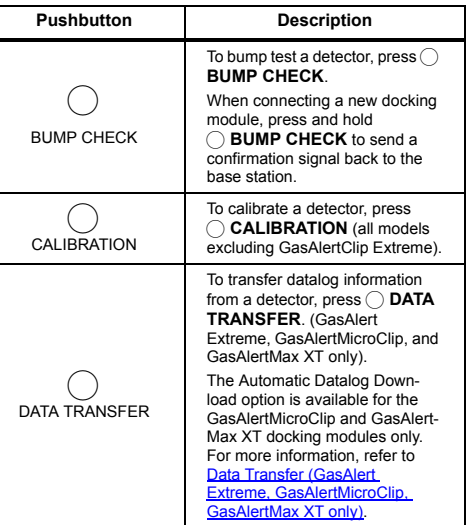

*MicroDock II User Options Menu*

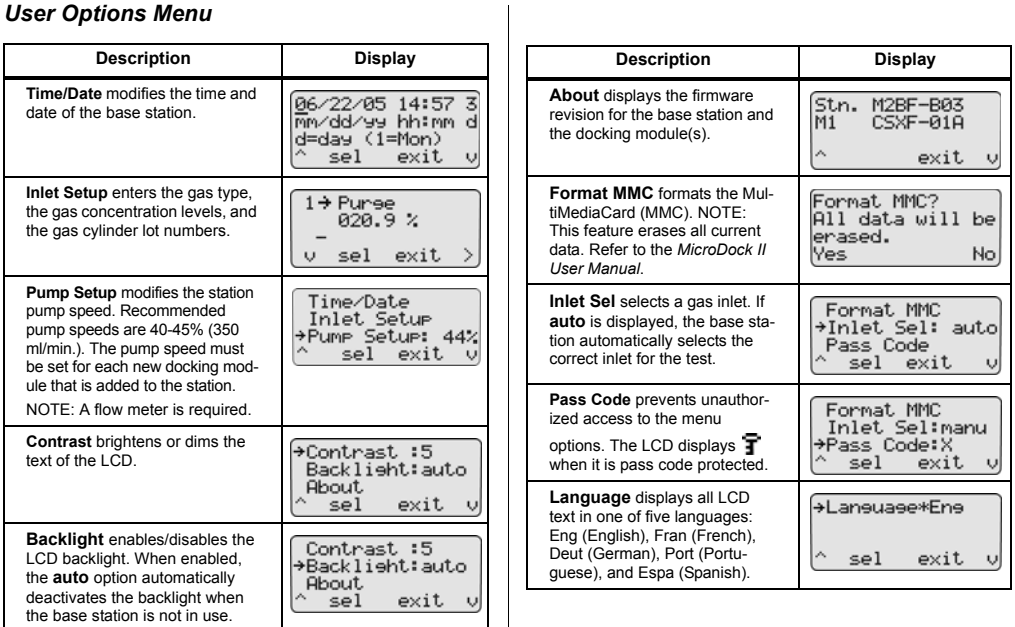

#### *MicroDock II*

*Quick Reference Guide*

### *Installation*

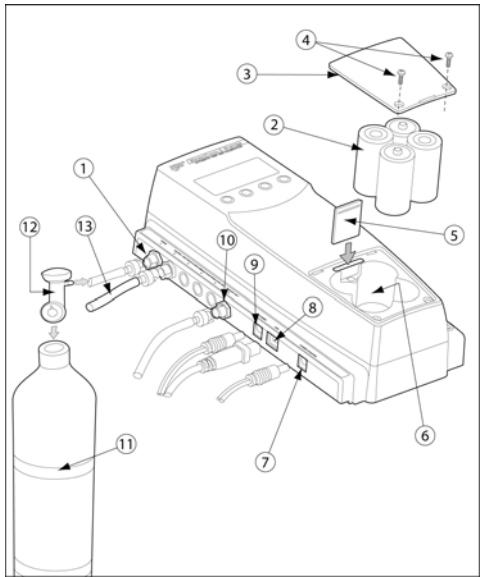

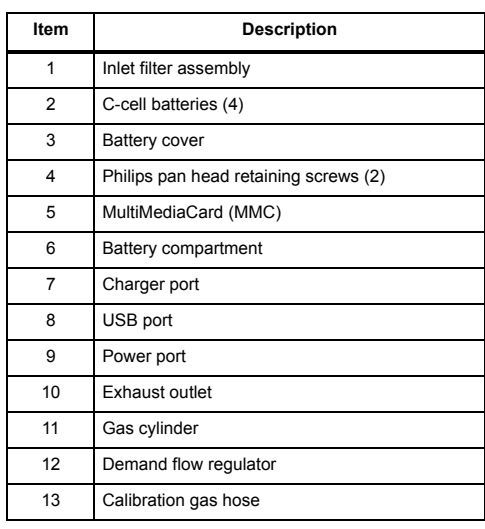

#### a **Warning**

**The atmosphere must be free of background gas. Do not use the base station in a hazardous area.**

#### **All required National Electrical Codes (NEC) and safety standards must be followed.**

#### *Note*

*The base station can operate from either an electrical power source or batteries. The batteries will provide automatic backup power if the main power fails.*

1. Connect the power cord to the POWER port on the base station, and then plug the cord into an AC outlet.

To install the batteries, refer to [Battery Installation](#page-6-0).

- 2. Connect the charger cord to the CHARGER port on the base station first, and then plug the cord into an AC outlet.
- 3. Attach all gas connections. Inlet 1 (PURGE) is configured for ambient air and inlets 2-5 are configured for calibration/test gases. Refer to [Confirm Inlet Setup](#page-9-0).
- 4. A demand flow regulator must be used with all gas cylinder connections.
- 5. Ensure the exhaust line is not connected to a negative pressure system.

For AC main installation, a circuit breaker must be integrated in the building installation as a disconnect device for the base station.

The disconnect device must be installed in close proximity to the base station and must be marked as a disconnecting method for the base station.

#### <span id="page-6-0"></span>*Battery Installation*

To install batteries in the base station, complete the following:

### a **Warning**

**Only install batteries in a safe area that is free of hazardous gas. Failure to adhere to this warning can result in personal injury and/or property damage.**

#### **Use only BW approved batteries; do not use alkaline or other rechargeable batteries with this charger.**

- 1. Loosen the retaining screws from the battery cover. Do not remove the screws from the cover.
- 2. Remove the battery cover and insert four C-cell batteries into the battery compartment.
- 3. Replace the battery cover and tighten the retaining screws. Do not overtighten.

#### *Mounting the MicroDock II Base Station and Docking Modules*

For wall mounting instructions, refer to the *MicroDock II Base Station User Manual*.

### *Inserting the Detector*

### a **Caution**

#### **Infrared or intense ambient light (sun or halogen) may interfere with the base station/detector communication.**

To insert a detector into a docking module, complete the following:

- 1. Activate the detector and wait until it is in normal operation.
- 2. Ensure the alligator clip is closed and the ring is resting flat on the detector.
- 3. Press the two release tabs on the docking module and open the lid.
	- • If inserting the GasAlertMax XT, move the pump connector to the open position (red).
- 4. Refer to the following sections to insert the detectors into the docking modules.

#### *GasAlertClip Extreme / GasAlert Extreme*

- Lower the detector (serial number face up) into the detector bay.
- Push forward to ensure the top of the detector connects with the top of the bay.
- Close the lid and press until the release tabs click.
- When the detector has been inserted correctly, the RUN LED(s) on the docking module light yellow and **Unit Inserted** displays on the base station LCD. The base

station LCD displays the docking module number, and the type and serial number of the detector.

#### *GasAlertMicro*

- Insert the bottom of the detector (serial number face up) into the detector bay first and then lower the top into place.
- Close the lid and press until the release tabs click.
- When the detector has been inserted correctly, the RUN LED(s) on the docking module light yellow and **Unit Inserted** displays on the base station LCD. The base station LCD displays the docking module number, and the type and serial number of the detector .

#### *GasAlertMicro 5/PID/IR*

**Important:** If the GasAlertMicro 5/PID/IR detector is fitted with a pump module, the diffusion adapter must be removed from the docking module. Refer to the *MicroDock II Base Station User Manual*.

- Insert the GasAlertMicro 5/PID/IR (LCD facing up) at a 45° angle and insert the bottom into the docking bay. Ensure the connector outlets on the bottom of the detector lock into place over the connector pins in the docking bay.
- Close the lid and press until the release tabs click.

• When the detector has been inserted correctly, the RUN LEDs light yellow, **Unit Inserted** displays on the base station LCD, and **MicroDock** displays on the detector LCD. The base station LCD displays the docking module number, and the type and serial number of the detector.

#### *GasAlertMicroClip*

**Important:** If the GasAlertMicroClip is fitted with a calibration cap or an auxiliary filter, it must be removed prior to inserting it into the docking module. Refer to the *GasAlertMicroClip User Manual* and the *MicroDock II Base Station User Manual.*

• Insert the bottom of the detector (serial number face up) at a 30° angle into the detector bay.

#### *Note*

*The docking module lid only raises upward 30°. Do not force the lid beyond its limit.*

- Close the lid and press until the release tabs click.
- When the detector has been inserted correctly, the RUN LEDs on the docking module light yellow and **Unit Inserted** displays on the base station LCD. The base station LCD displays the docking module number, and the type and serial number of the detector.

#### *GasAlertMax XT*

• Insert the bottom of the detector (serial number face up) at a 30° angle into the detector bay.

*Note*

*The docking module lid only raises upward 30°. Do not force the lid beyond its limit.*

• Close the lid and press until the release tabs click. Push the pump connector towards the detector pump.

Ensure green is visible in the lower indicator in the pump connector. If it is not visible, the MicroDock II base station will not recognize the detector.

#### *Note*

*The detector will briefly alarm when the pump connector is indicated. This is normal. The alarm will deactivate when the detector is properly inserted into the docking module.*

• When the detector has been inserted correctly, the RUN LEDs on the docking module light yellow and **Unit Inserted** displays on the base station LCD. The base station LCD displays the docking module number, and the type and serial number of the detector.

### *Using the Base Station*

#### a **Warning**

**To prevent possible personal injury and/or property damage, only use the station in a safe area that is free of hazardous gas.**

**Ensure that the station is attached to a venting system or used in a well ventilated area.**

The base station pushbuttons are not labelled. The base station is operated by pressing the  $\bigcirc$  pushbutton that is located directly below the option that displays on the LCD.

#### *Activating the Station*

1. To activate the station, press and hold  $\bigcirc$  (the leftmost button) until the following screen displays.

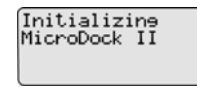

The normal operation screen then displays.

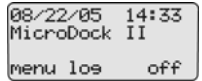

### *Deactivating the Station*

To deactivate the station, complete the following:

- 1. Access the normal operation screen (the station can only deactivate from the normal operation screen).
- 2. Press  $\bigcirc$  **off**.

Bay 1 Powering Down

### <span id="page-9-0"></span>*Confirm Inlet Setup*

For initial station activation, ensure the inlets are installed correctly.

- Inlet 1—default connection for ambient air.
- Inlet 2—default connection for four-gas mix (unless otherwise specified when purchased).
- Inlets 3-5—designed connection for additional gases. However, unless specified at purchase, inlets 3-5 will be configured for ambient air.

### a **Warning**

#### **Failed bump tests and calibrations can result if the inlets are not setup correctly.**

To confirm that the inlets are set correctly, complete the following:

- 1. Press  $\bigcirc$  menu to access the user options menu.
- 2. Press  $\bigcirc \mathsf{V}$  or  $\mathsf{\sim}$  to scroll to **InletSetup**.
- 3. Press C **sel** to access the inlet 1 screen.

$$
\begin{array}{c}\n1+ \text{Purese} \\
- 020.9 \times \\
\downarrow \\
\text{vel} \quad \text{set} \\
\end{array}
$$

4. Press the  $\bigcirc$   $\triangleright$  to scroll to the inlet **2**, **3**, **4**, and **5** screens.

#### *MicroDock IIBump Test*

5. Press  $\bigcirc$  **exit** to return to normal operation.

For more information on setting up inlets, gas types, and concentration levels, refer to *Inlet Setup* in the *MicroDock II Base Station User Manual*.

### *Bump Test*

A bump test is performed to confirm that the detector is responding to gas, and that the audio and visual alarms are operational.

### a **Caution**

#### **Ensure the detector is not in a low battery state prior to performing a bump test.**

To perform a bump test, complete the following:

1. From the docking module of the applicable detector,  $pres \bigcap$  BUMP CHECK.

> Bay 1 **Bune** Checkine GasAlertMicro 4577587

2. The gas is automatically applied.

The LCD displays the results of the bump test.

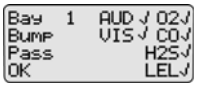

If any test fails, refer to *Troubleshooting* in the *MicroDock II Base Station User Manual*.

- 3. Press  $\bigcirc$  **OK** to return to normal operation.
- 4. After 5 minutes of inactivity, the detector deactivates.

For additional information, refer to the *MicroDock II Base Station User Manual*.

**Calibration** (excluding GasAlertClip Extreme)

### a **Warning**

**BW recommends using premium grade calibration gases and cylinders that are certified to National Standards. The calibration gases must meet the accuracy of the detector.**

**All calibration cylinders must be used with demand flow regulators and must meet the following maximum inlet pressure specifications**

- **• Disposable cylinders 0-1000 psig/70 bar**
- **• Refillable cylinders 0-3000 psig/207 bar**

### a **Caution**

**Ensure the detector is not in a low battery state prior to performing a calibration.** 

A calibration adjusts the sensor sensitivity to ensure an accurate response to gas.

To calibrate a detector, complete the following:

1. From the docking module of the applicable detector,  $\mathsf{press}\bigcirc$  CALIBRATION.

> Bay 1 Calibration GasAlertMicro 2346668

2. The gas is automatically applied.

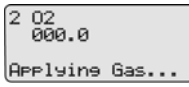

3. When the calibration is complete, the system purges. The countdown for time remaining displays beside **Purge**.

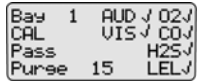

- $\mathbf{U}$  = calibration has passed
- $X =$  calibration has failed

If any test fails, refer to *Troubleshooting* in the *MicroDock II Base Station User Manual*.

4. The detector deactivates.

<span id="page-11-0"></span>*Data Transfer* (GasAlert Extreme, GasAlertMicroClip, GasAlertMax XT only)

This feature transfers datalogs from the detector to the base station MultiMediaCard (MMC).

To transfer a datalog, complete the following:

- 1. Activate the detector and insert it into the docking module.
- 2. Press  $\bigcirc$  DATA TRANSFER. The RUN LED flashes rapidly. The base station LCD displays the following screen:

Ray 1 Transferring datalog to MMC

Depending upon how many logs are stored on the MMC, the data transfer may require 12-14 minutes to complete (1-2 minutes for the GasAlertMicroClip and GasAlertMax XT).

*Note*

*A maximum of ten datalogs from all modules combined can be stored on an MMC (100 datalogs for GasAlertMicroClip and GasAlertMax XT).*

**Successful Data Transfer:** The PASS LED lights green on the docking module and **Pass** displays on the base station LCD. From the LCD, press C **Pass** to return to normal operation.

**Unsuccessful Data Transfer:** The FAIL LED lights red on the docking module. Attempt to transfer the data again. If the second data transfer is unsuccessful, ensure the detector is activated. If the problem persists, contact [BW Technologies by](#page-1-0)  [Honeywell](#page-1-0).

- 3. To transfer the datalogs to Fleet Manager II, refer to the *Importing Data into Fleet Manager II* in the *Fleet Manager II Technical Reference Guide*.
- 4. To view the data that was transferred to the MMC, refer to *Viewing Data in Fleet Manager II* in the *Fleet Manager II Technical Reference Guide*.

#### *Maximum Storage Capacity*

When the maximum storage is reached, the base station replaces the oldest datalogs with the new datalogs.

*Automatic Datalog Download* (GasAlertMicroClip and GasAlertMax XT docking module only)

The Automatic Datalog Download option is enabled/disabled through Fleet Manager II. If the option is enabled, datalogs are transferred every time a bump test or calibration is performed.

After performing a bump test or calibration on the GasAlertMicroClip and GasAlertMax XT docking module, the PASS LED lights green. The DATA TRANSFER RUN LED then lights yellow as the transfer begins.

### a **Caution**

**Do not remove the GasAlertMicroClip and GasAlertMax XT from the docking module until the DATA TRANSFER PASS LED lights green to indicate the transfer is complete.**

After the data transfer is complete, the detector deactivates after 5 minutes of inactivity.

For more information about the Automatic Datalog Download option, refer to the *MicroDock II Base Station User Manual*.

### *Eventlogging*

Bump tests and calibrations are recorded on a MultiMediaCard (MMC). The MMC is located on the base station in the battery compartment. It stores test records that can be downloaded from the base station to a PC.

#### *Access Test Results*

To access and view test results, refer to *Importing Data into Fleet Manager II* and *Viewing Data in Fleet Manager II* in the *Fleet Manager II Technical Reference Guide*.

#### *Configuring the Detector* (Not applicable to the GasAlertClip Extreme)

Use Fleet Manager II to configure the following detectors:

- GasAlert Extreme
- GasAlertMicro
- GasAlertMicro 5/PID/IR

- GasAlertMicroClip
- GasAlertMax XT

The detector can be configured prior to performing a bump test or calibration to

- change user options,
- sensor options, and
- program options.

The detector can also be configured to disallow bump tests or calibrations unless performed with the MicroDock II. For more information, refer to *Configuring Detectors* in the *Fleet Manager II Technical Reference Guide*.

### *Charging the Battery Pack (Optional)*

### a **Warning**

**There is a maximum of six charging docking modules can be installed on the MicroDock II base station (six charging modules plus four non-charging modules for a maximum of ten docking modules per station).**

**To charge successfully, the temperature must be between 50°F to 95°F (10°C to 35°C). Charge the battery immediately when the detector emits a low battery alarm.**

### a **Caution**

**The charger is for indoor use only.**

*Note*

*The detector will not charge while bump tests or calibrations are being performed. If the battery is low,*  *charge the detector for 30 minutes, then begin a test. When the test is complete resume charging the battery.*

When charging a new battery for the first time, ensure the battery obtains a full charge. For more information, refer to the detector's user manual or operator's manual.

#### *Note*

*Up to six GasAlertMicro and GasAlertMicro 5/PID/IR detectors can charge simultaneously.*

*Up to four GasAlertMicroClip and GasAlertMax XT can charge simultaneously.*

*For more information, refer to the MicroDock II Base Station User Manual.*

To charge the battery pack, complete the following:

- 1. Connect the charger adaptor cord into the CHARGE port on the station, and then plug into an AC outlet. The CHARGE LED briefly lights red then green during the self-test. The LED then powers off (not applicable to the GasAlertMicroClip and GasAlertMax XT modules).
- 2. Deactivate the detector. Insert the detector into the charging cradle.
- 3. The CHARGE LED lights red (all charging modules).

4. Allow the battery to obtain a full charge (2 to 4 hours, depending upon how many docking modules are connected to this station).

If a docking module is in queue waiting to charge, the CHARGE LED flashes red (all charging modules).

When the docking module begins charging, the CHARGE LED stops flashing and lights solid red.

The CHARGE LED lights green when the charging process is complete. If there are other docking modules in queue, waiting to charge, they will begin charging.

The CHARGE LED deactivates when the detector is removed.

#### *Maintenance*

a **Warning**

**No user-serviceable parts inside.**

a **Caution**

**Confirm that the inlet filter is free of dirt and replace if required. To order replacement parts, refer to Replacement Parts and Accessories in the** *MicroDock II Base Station User Manual***.**

To maintain the station in good operating condition, perform the following basic maintenance as required.

- Clean the exterior with a soft, damp cloth. Do not use solvents, soaps, or polishes.
- Do not immerse the station in liquids.

### *Specifications*

The MicroDock II base station and docking modules are for indoor use only.

**Instrument dimensions:** (w x l x h) 21.2 x 26.3 x 8.2 cm (8.3 x 10.4 x 3.2 in.) base station and one docking module **Weight:** 0.98 kg (2.15 lb.)

**Base system ingress protection:** IP20

**Operating temperature:** +10°C to +35°C (+50°F to +95°F) **Humidity:** 0 to 50%

**Altitude:** 2000 m (6561.66 ft.)

**Storage temperature:** -10°C to +60°C (+14°F to +140°F)

**Power supply:** 6 Vdc  $\equiv$ , 1.5 A wall adapter or four C-cell batteries (be advised that the main supply voltage fluctuations are not to exceed 10% of the nominal supply)

**Pollution Degree:** 2

#### **Installation Category:** I

**Real-time clock:** Provides time and date stamp **Data storage:** Automatic (instrument and base station) 128 MB Delkin MMC data storage system

**External interface:** USB interface for PC

**Pump:** DC motor, micro-diaphragm, 3V PCB mount **Flow rate:** Maximum recommended 350 ml/min.

#### **Calibration gas cylinder inputs:**

- 2-gas inlets (standard)
- 4-gas + air inlets (maximum)

**Automatic tests:** Functional bump, calibration, audible alarm, visual alarm

**Configuration recognition:** Automatic (instrument and sensor) **Alarm/calibration parameters:** User defined **Calibration gas connections:** Built-in (base station) **Gas connection:** 1/8" SMC connect sub-miniature coupling **Solenoid:** Built-in (docking modules) **LED indicators:** (on each docking module) Yellow - TestGreen - PassRed - Fail**Command keys: Base station:** Menu navigation **Docking module:** One touch bump-test initiation **One touch calibration initiation:** not applicable to the GasAlertClip Extreme **One touch data transfer initiation:** GasAlert Extreme, GasAlertMicroClip, and GasAlertMax XT only **Communications method:** Infrared (two-way)—between docking module and detector (not applicable to the GasAlert-Clip Extreme—one way communication only). **USB port for connection to a:**

- Personal computer (PC), or
- USB over IP HUB

**Sensors:** Audio and optical

**LCD:** 4 line x 16 characters, wide viewing angle, user-defined backlighting

**Enclosure:** Impact resistant PC/ABS (polycarbonate) **Warranty:** 2 years

### *Charger Specifications*

**Size:** 8.6 x 8.2 x 7.8 cm (3.4 x 3.2 x 3.1 in.) **Weight:** 97 g (3.4 oz.) per model **Charger system ingress protection:** IP20 **Operating temperature:** 10°C to 35°C (50°F to 95°F) **Humidity:** 0 to 50% **Altitude:** 2000 m (6561.66 ft.) **Power:** 6 Vdc  $\overline{---}$ , 2.5 A **Charging LED:** Color-coded LED indicates charging, charge complete, and charger fault **Charge time:** Typically 2-6 hours **Pollution Degree:** 2

#### **Installation Category:** I

This device complies with the FCC Part 15 and ICES-003 Canadian EMI requirements. Operation is subject to the following two conditions:

- 1. This device may not cause harmful interference, and
- 2. this device must accept any interference received, including interference that may cause undesired operation.

This equipment has been tested and found to comply with the limits for a Class A digital device, pursuant to Part 15 of the FCC Rules and ICES-003 Canadian EMI requirements.

These limits are designed to provide reasonable protection against harmful interference when the equipment is operated in a commercial environment.

This equipment generates, uses, and can radiate radio frequency energy and, if not installed and used in accordance with the instruction manual, may cause harmful interference to radio communications.

Operation of this equipment in a residential area is likely to cause harmful interference in which case the user will be required to correct the interference at his/her own expense.

#### a **Warning**

**This product is designed for installation in an indoor location only. All required National Electrical Codes and Safety Standards must be followed.**

**For ac main installation, a circuit breaker should be included in the building installation as a disconnect device for the equipment. The disconnect device should be installed in close proximity to the equipment and the device should be marked as a disconnecting means for the equipment.**

# Wear yellow. Work safe.

iERP: 126102 D5618/7 [English] © BW Technologies 2008. All rights reserved.

Free Manuals Download Website [http://myh66.com](http://myh66.com/) [http://usermanuals.us](http://usermanuals.us/) [http://www.somanuals.com](http://www.somanuals.com/) [http://www.4manuals.cc](http://www.4manuals.cc/) [http://www.manual-lib.com](http://www.manual-lib.com/) [http://www.404manual.com](http://www.404manual.com/) [http://www.luxmanual.com](http://www.luxmanual.com/) [http://aubethermostatmanual.com](http://aubethermostatmanual.com/) Golf course search by state [http://golfingnear.com](http://www.golfingnear.com/)

Email search by domain

[http://emailbydomain.com](http://emailbydomain.com/) Auto manuals search

[http://auto.somanuals.com](http://auto.somanuals.com/) TV manuals search

[http://tv.somanuals.com](http://tv.somanuals.com/)